#### Presented by Max Stottrop

## **IN-APP PURCHASE**

## What I will cover today

- Introduction
- Proccess of implementing In-App Purchase
- StoreKit Framework
- Business & Tips

## With In-App Purchase you can…

- ... embed a store directly to your application
- It uses the Storekit Framework.

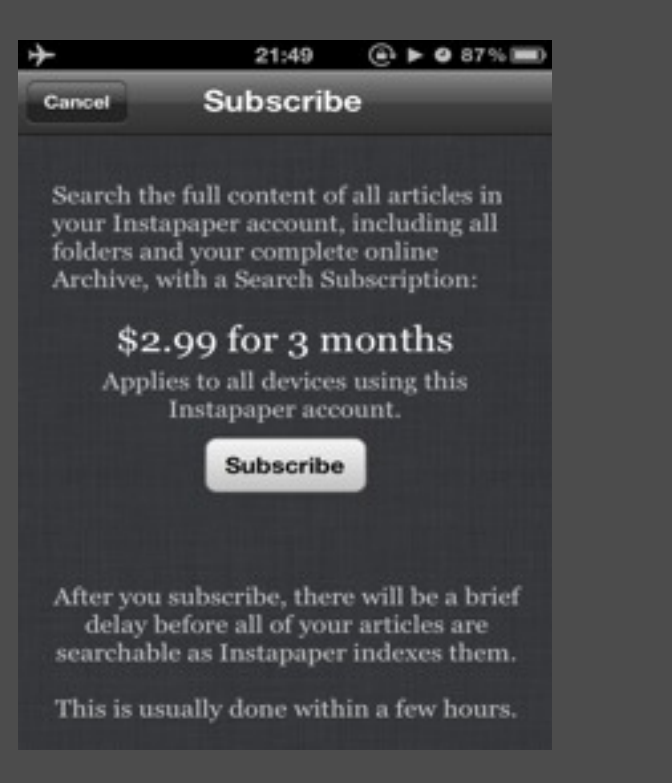

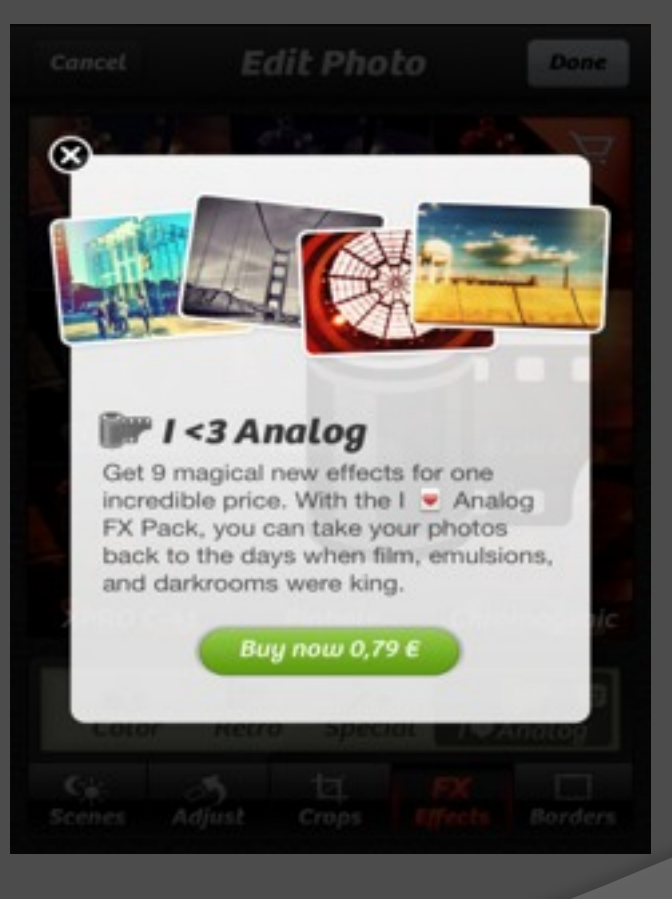

### In-App Purchase Types

- Non-Consumable
- Consumable
- Auto-renewable subscription
- Free subscription
- Non-renewable subscription

### Walkthrough

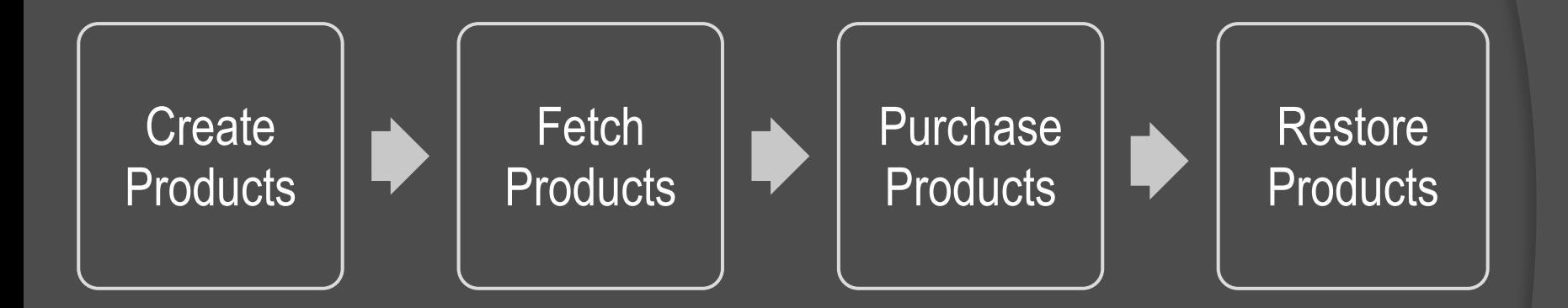

#### Implementing In-App Purchase

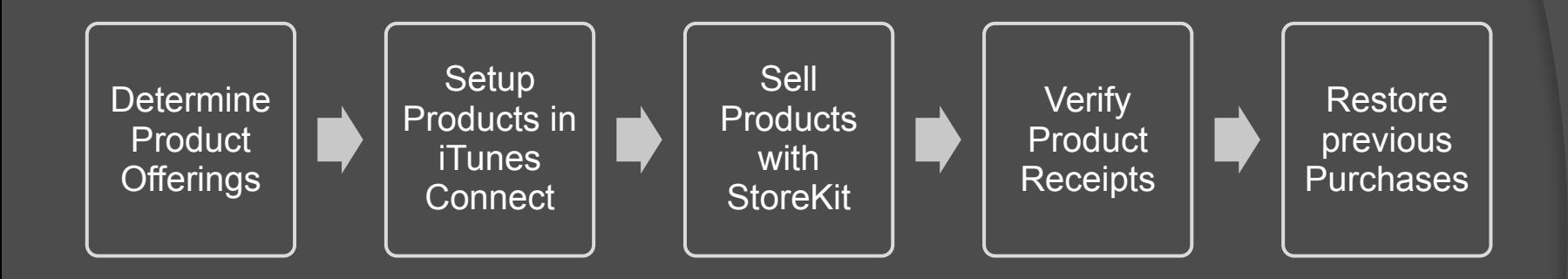

#### Products

- Supported types:
	- Content
	- Functionality
	- Services
	- Subscriptions
- Each product has a unique productIdentifier.
- No real-world goods!

#### iTunes Connect Setup

- Setup your Products
- Create a Test User
	- One per country
- Sign out of your Store Settings
	- Don't enter your Test User's Ids in the Settings

#### Store Kit Framework

Validate In-App Purchase Access

Retrieving product information

Show the Store Interface

Make the purchase

Process Transaction

Make the feature avaible

Finish Transaction

Verify the receipts

Restore previous Purchases

#### Validate In-App Purchase Acces

- Validate In-App Purchase Acces
- Payment Queue class method canMakePurchase

#### Determine sellable products

- Load Product IDs
- Use SKProductsRequest to determine the sellable subset of the IDs

NSSet\* products = [NSSet setWithObject: @"productID1", @"productID2", nil]; SKProductsRequest \*request= [[SKProductsRequest alloc] initWithProductIdentifiers: products]; [productRequest start];

(void)productsRequest:(SKProductsRequest \*)request didReceiveResponse: (SKProductsResponse \*)response { *response.invalidProductsIdentifiers* == nonsellable; *response.products* == sellable;

#### Show Store

}

• UITableView Power?

(void)productsRequest:(SKProductsRequest \*)request didReceiveResponse: (SKProductsResponse \*)response {

 for(SKProducts\* aProduct in response.products) cell.textLabel.text = aProduct.localizedTitle; cell.textLabel.description = aProduct.localizedDescription; cell.textLabel.extra = aProduct.price;

#### Request payment

- SKPayment Class
	- Create payment object
	- Add it to the queue
	- Observe the payment queue

SKPayment \*payRequest = [SKPayment paymentWithObject:selected];

[[SKPaymentQueue defaultQueue] addPayment:payRequest];

- (void)addTransactionObserver:(id <SKPaymentTransactionObserver>) observer

#### Complete Transaction

- updatedTransaction method
	- SKPaymentTransactionStatePurchased = Succes
	- SKPaymentTransactionStateRestored = Succes
- finishTransaction method

}

-(void)paymentQueue:(SKPaymentQueue \*)queue updatedTransactions:(NSArray \*) transactions {

 if (atransaction.transactionState == SKPaymentTransactionStatePurchased ) { //Unlock content

[queue finishTransaction:aTransaction]; }

### Collecting Payments

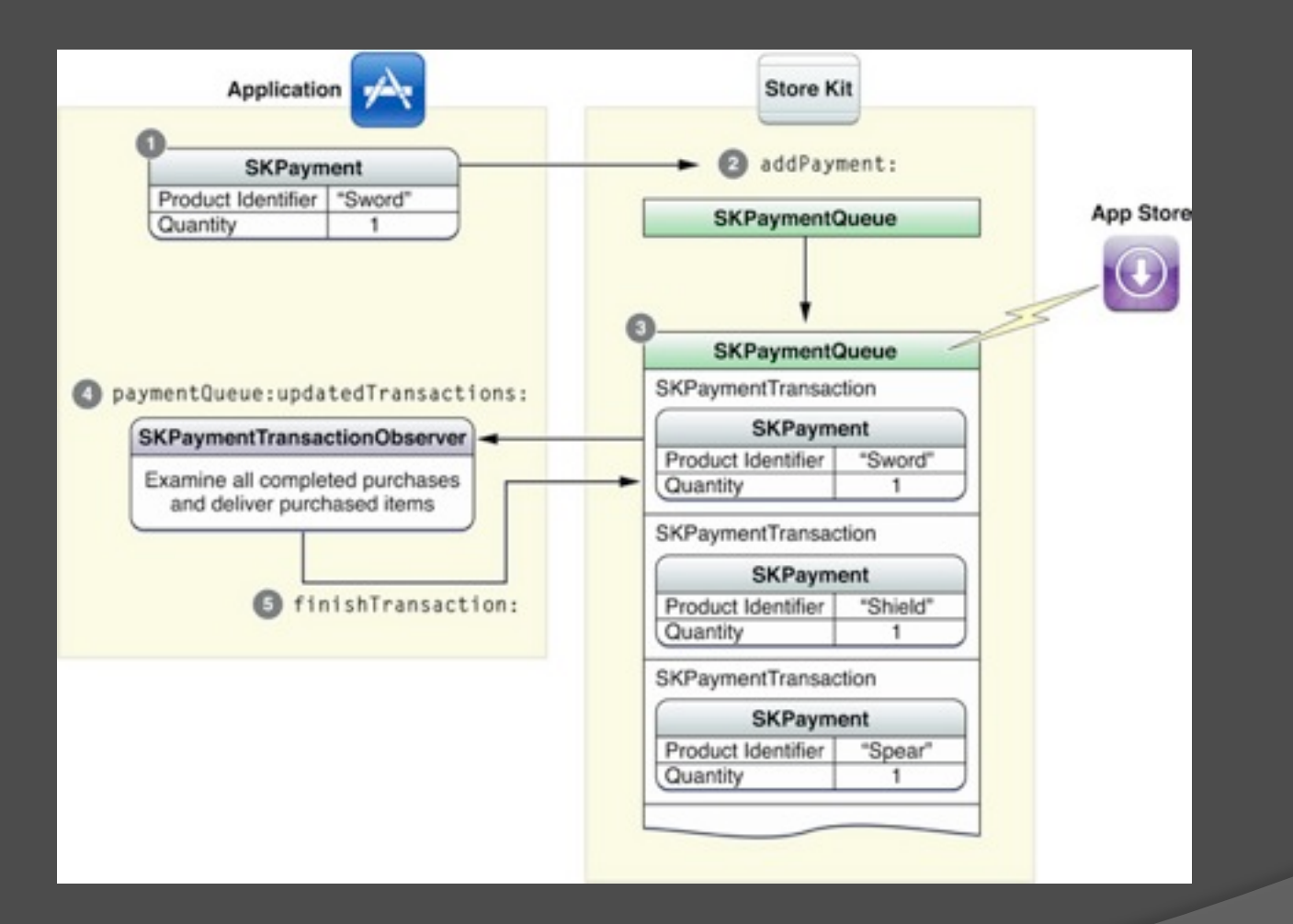

### Feature Delivery

- Self contained
- Downloadable

#### Downloadable Content

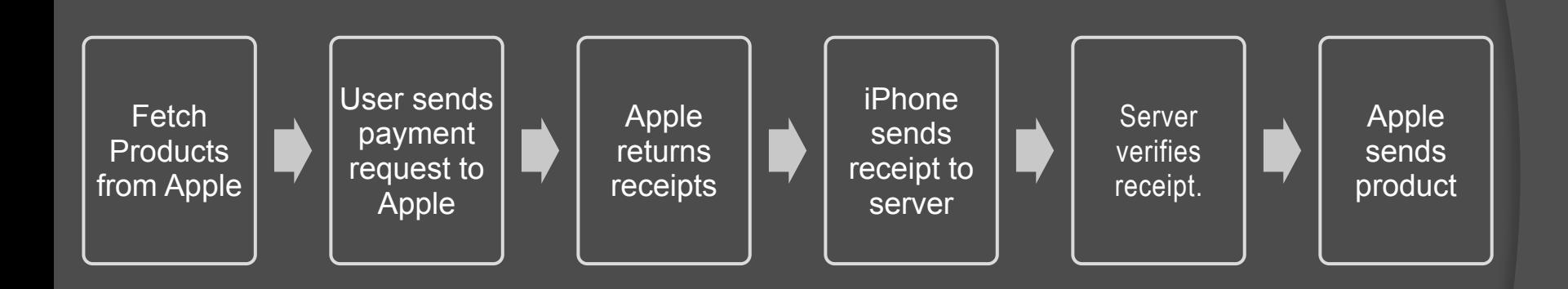

## In-App Content

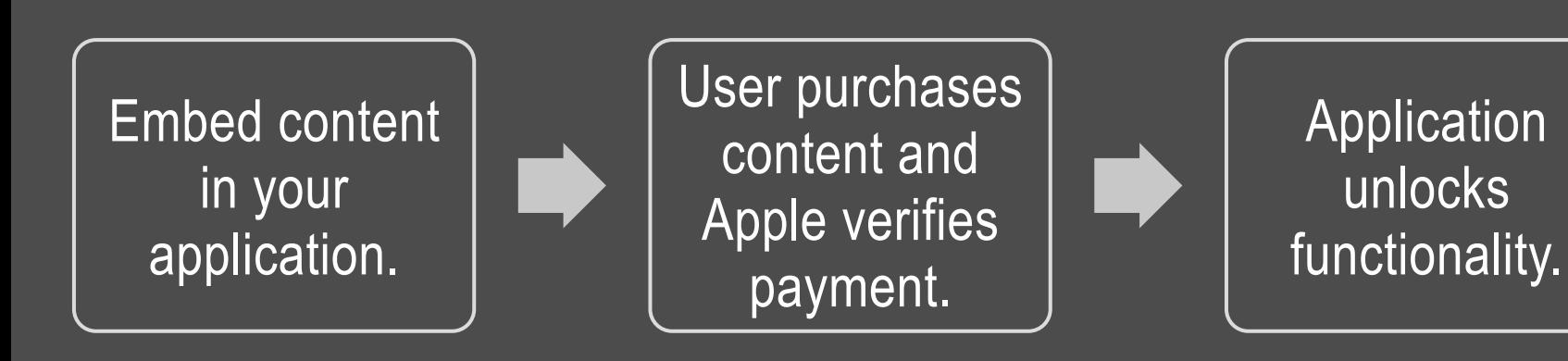

#### Remember Product Purchase

- Use NSUserDefaults class and preference file
	- unsecure, easy to "hack".
	- saves to Application Support directory
- Use Keychain API
	- **Secure**
	- Saved to app Keychain Slice

[[NSUserDefaults standartUserDefaults] setObject:bought forKey:@"boughtItems"];

SecItemAdd ((CFDictionaryRef) boughtItems, NULL);

#### Verify Product Purchase

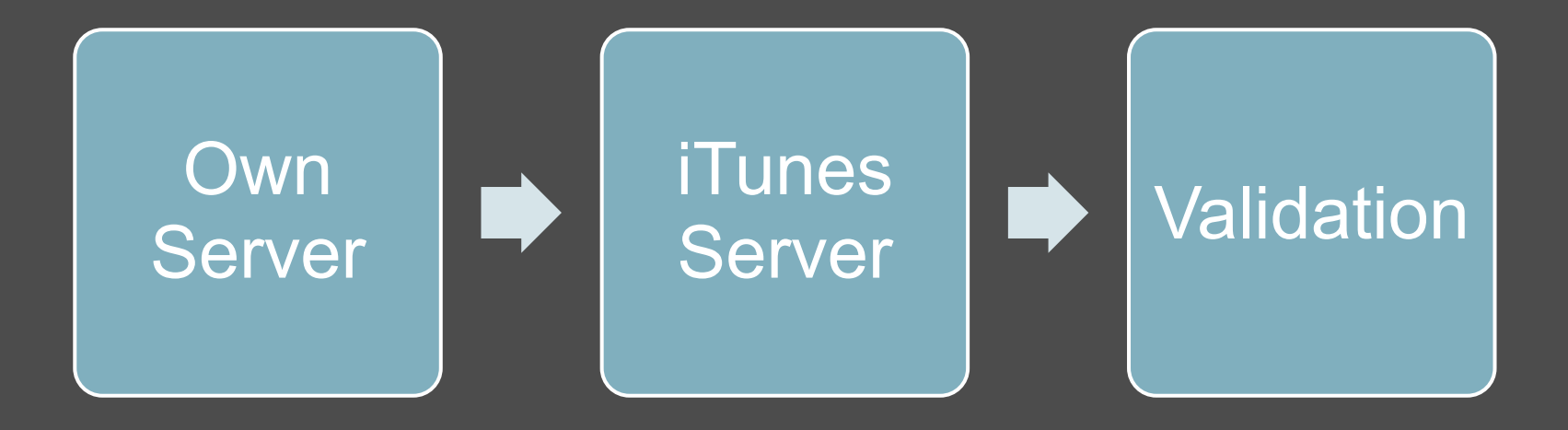

#### Verify Product Purchase

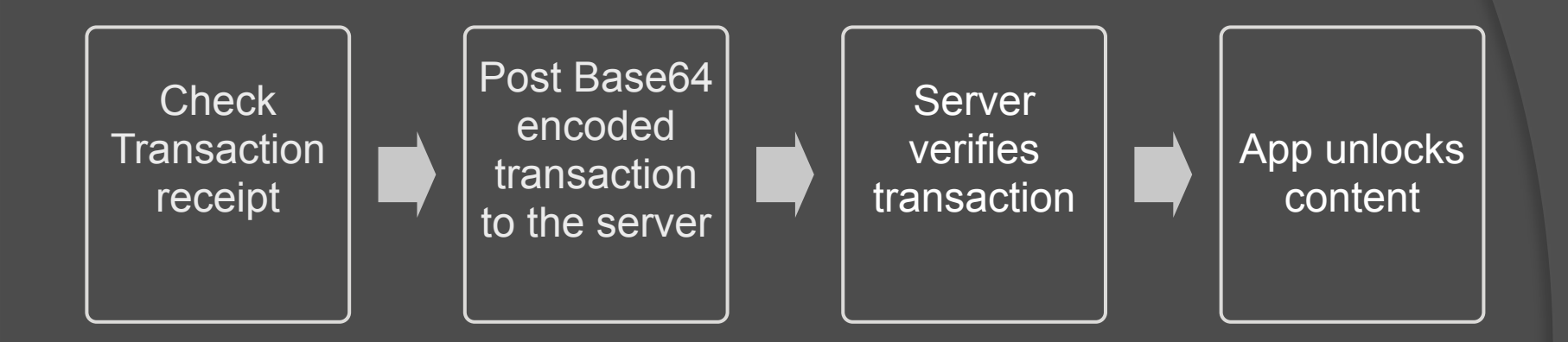

#### Verify Product Purchase

- Send JSON object with encoded transaction receipt
	- {"receipt data": "7b4187e54587ert27e2"}
- Post to iTunes verification service
	- <http://buy.itunes.apple.com/verifyReceipt>
	- <http://sandbox.itunes.apple.com/verifyReceipt>
- Get a JSON object
	- $\{$ "status" : 0, "receipt" :  $\{ \dots \}$ }
		- $0 ==$  Succes,
		- everything else == BAD PIRATES AT WORK

#### Restore Previous Purchases

- Free Subscription, Auto-Renewing Subscription, Non-Consumable items
- [[SKPaymentQueue defaultQueue] restoreCompletedTransactions]
- Subscription & Consumable need own mechanism

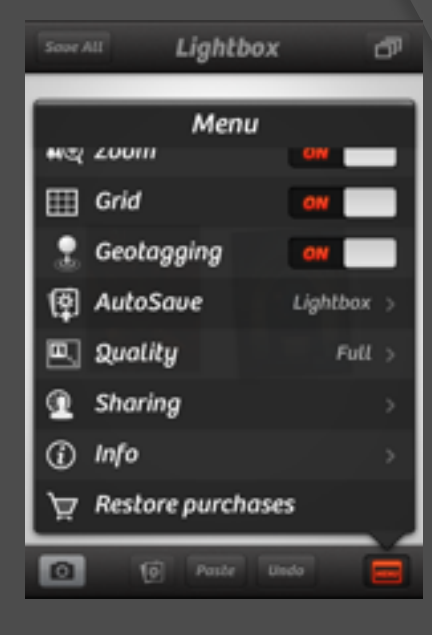

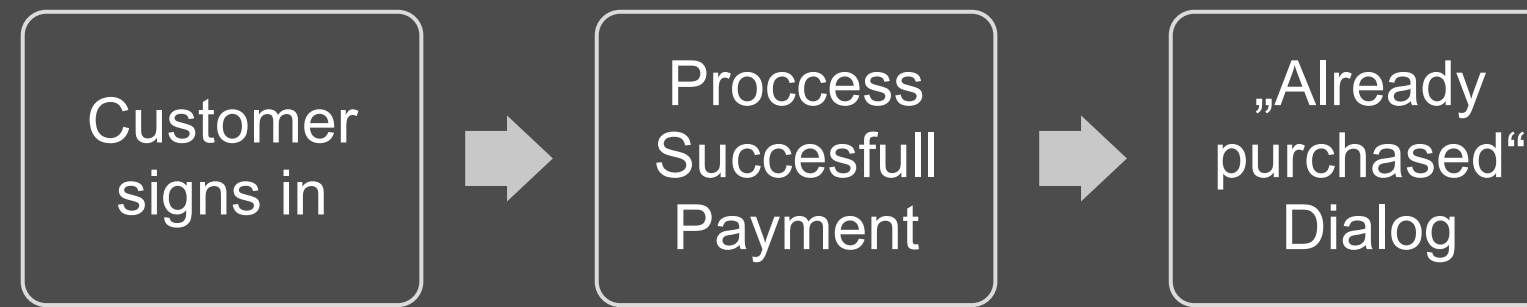

#### Business Model

- Which Model to choose?
- What to content sell?
	- Game
	- Everything else

Extra Levels Social content In-game Currency Optional Content Money for time/Time  $\overline{\mathbf{\infty}}$ 

## Tips

- Product Ids are unique across apps!
- Built Store with sellable products only!
- Use MBBase64 category from the CocoaDev website
- Auto-renewing Subscription only for apps with dynamic content.
- Only show the button when Internet Connection is avaible.
- To test In-App Purchase you must add the Binary Reject it!
- After you added your Products, wait a bit!
- MKStoreKit: Open Source helper.

## **ONE LAST THING**

## StoreFront

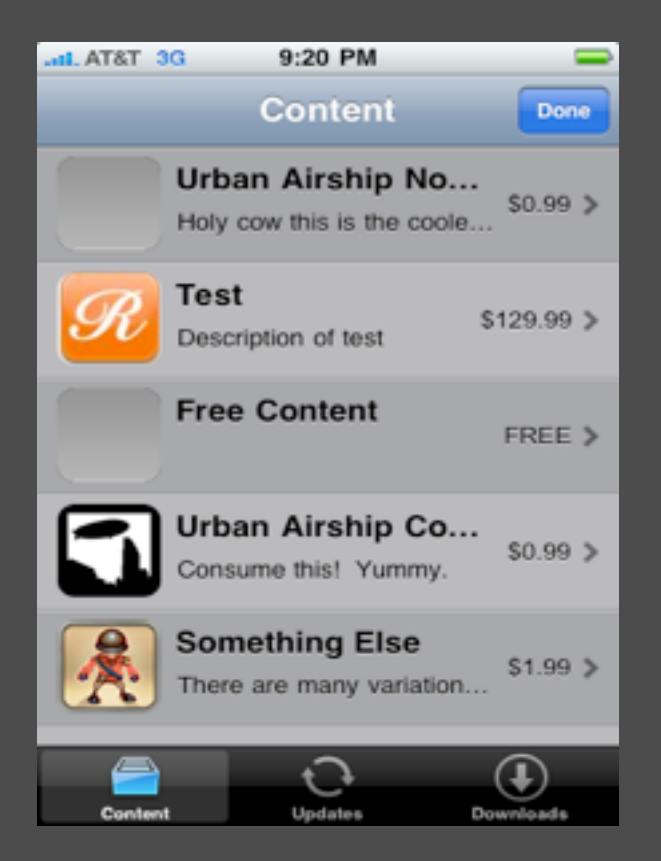

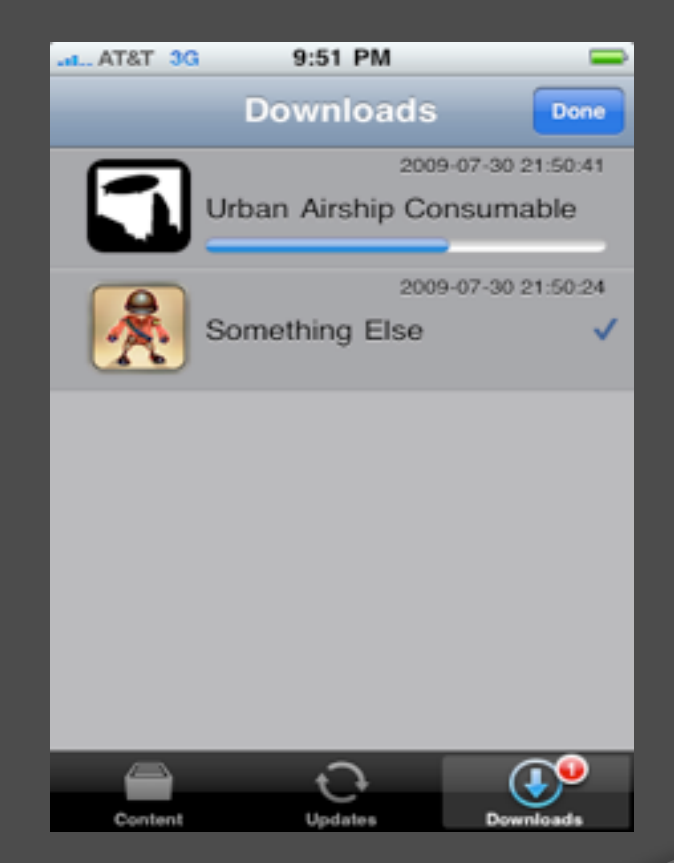

#### StoreFront

- Works via JSON to display Content, Downloads, Updates.
- Allows to sell free content.
- No additional server costs/bandwidth.
- Restoring Auto-renewable Subscriptions YAY

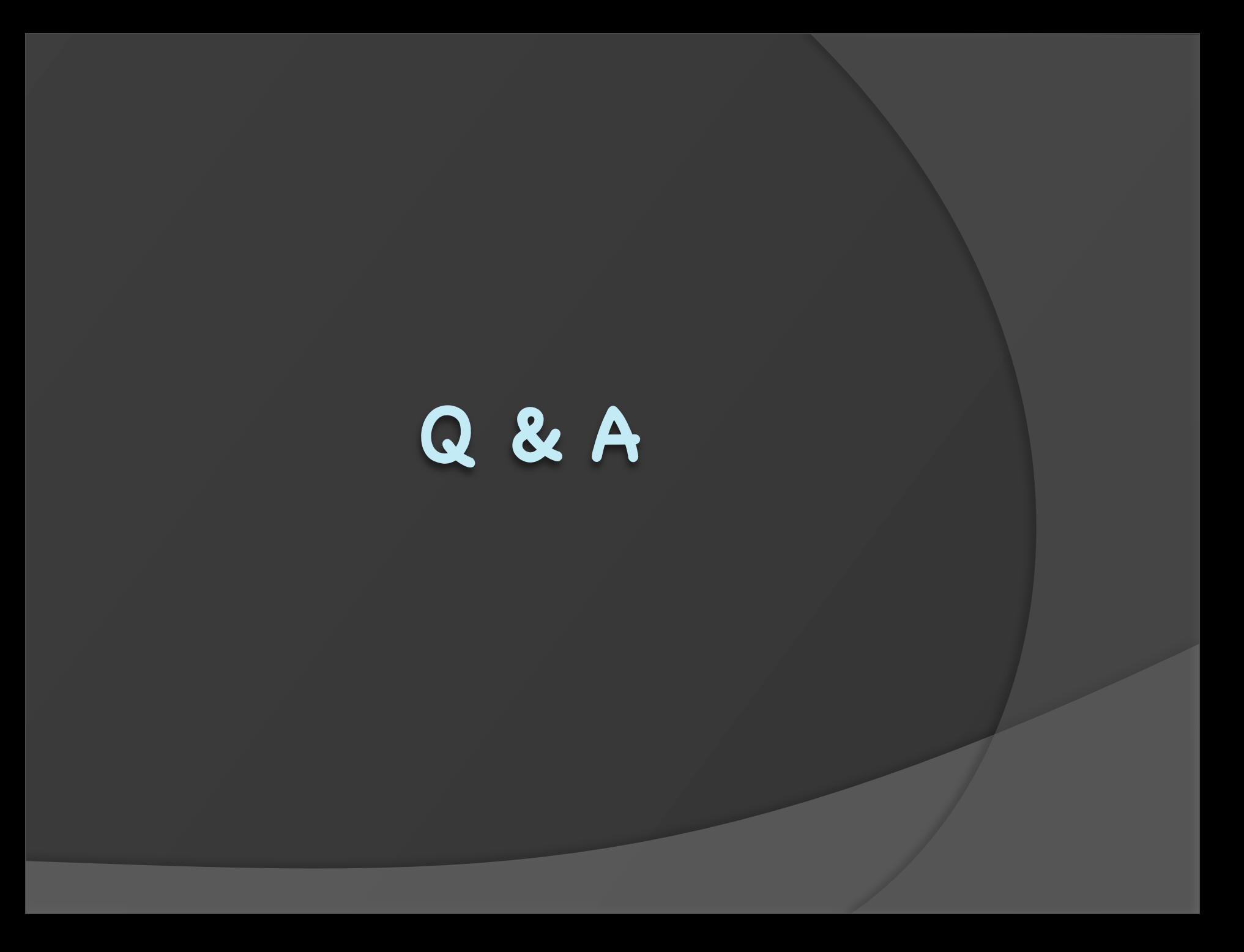

# **THANKS!**

### Links

- Receipt validation:<http://bit.ly/zMuTKk>,<http://bit.ly/we2Pt0>&<http://bit.ly/AB09Sv>
- Apple: [http://bit.ly/xy7aGV,](http://bit.ly/xy7aGV)<http://bit.ly/wyLec6>&<http://bit.ly/weMm3p>
- MKStoreKit:<https://github.com/MugunthKumar/MKStoreKit>
- StoreFront: [http://urbanairship.com/docs/inapp\\_client.html](http://urbanairship.com/docs/inapp_client.html)
- Dr. Touch's Purchase Button:<http://bit.ly/zxGjcY>